## **Die Firmeneinstellungen für die Buchhaltung prüfen (Lösung)**

Die Testfirma Rand OHG muss bereits angelegt sein ([Übungsbeispiel: Anlage einer Testfirma\)](https://hilfe.microtech.de/go/SEMandAnlageBeispiel)

Öffnen Sie nun die Testfirma Rand OHG über die Registerkarte: DATEI - ÖFFNEN.

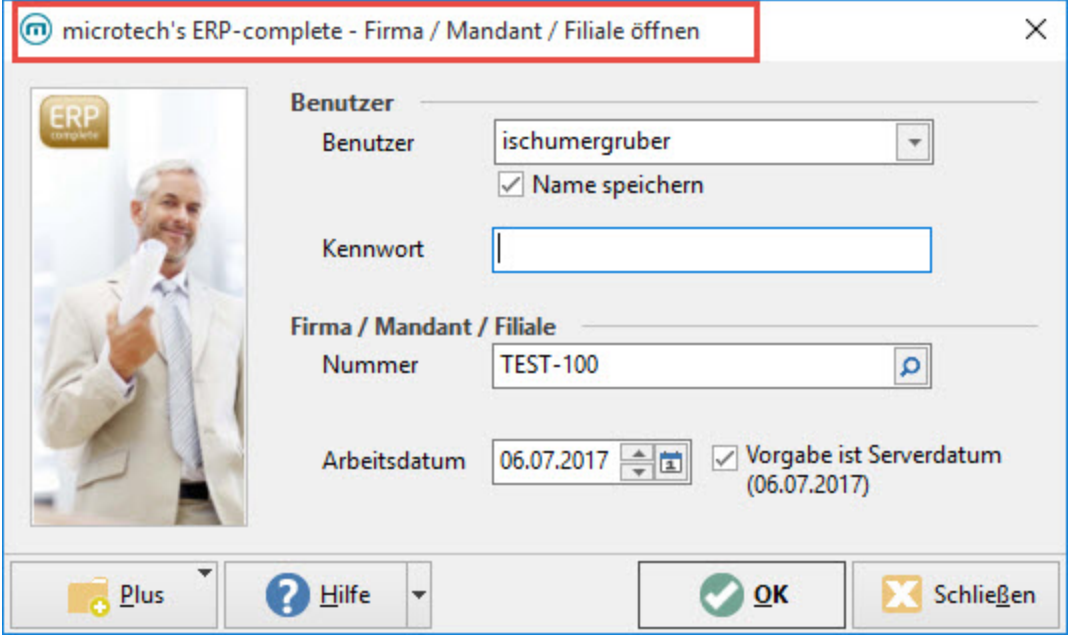

Über die Registerkarte: DATEI - INFORMATIONEN - AKTUELLE FIRMA / FILIALE / MANDANT - MANDANT BEARBEITEN können Sie die Einstellungen kontrollieren, tlw. ändern und gegebenenfalls ergänzen.

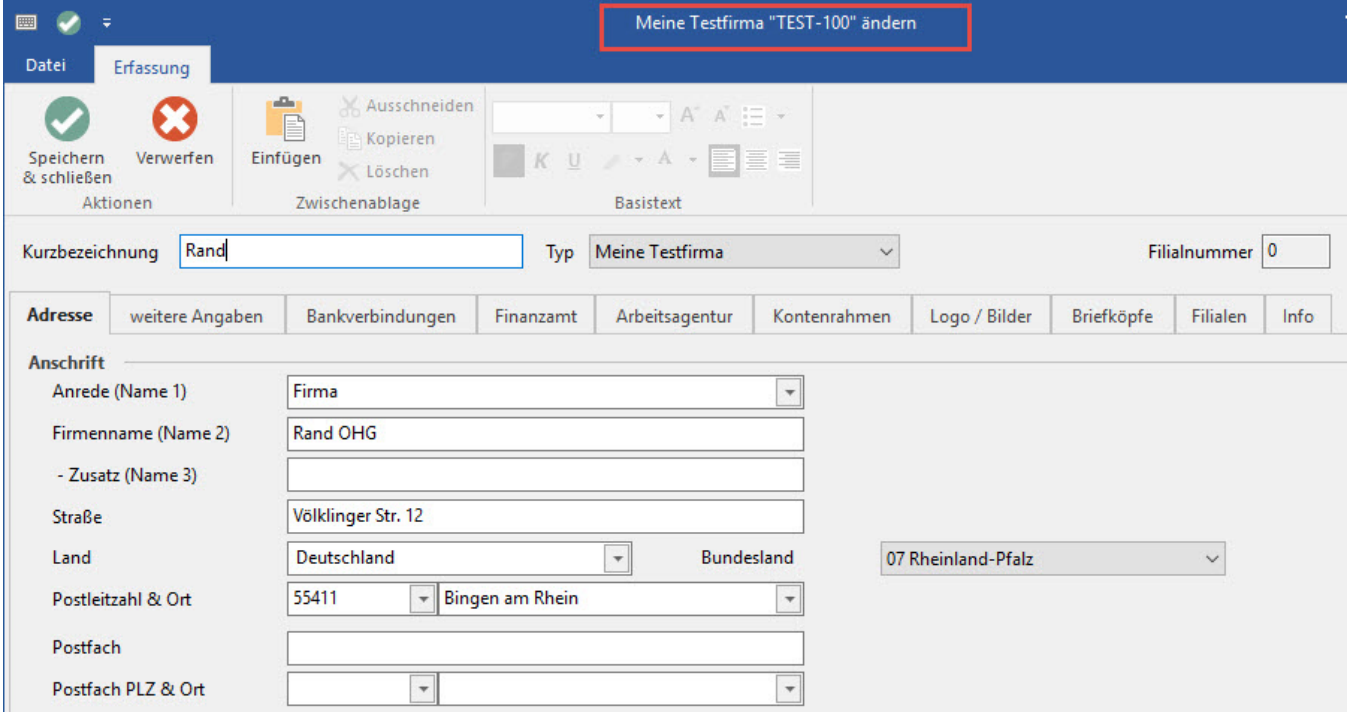

Die Einstellungen für das Finanzamt werden im Register: "Finanzamt" hinterlegt.

Hier werden auch die Anmeldezeiträume für die Umsatzsteuervoranmeldung und die Lohnsteueranmeldung hinterlegt.

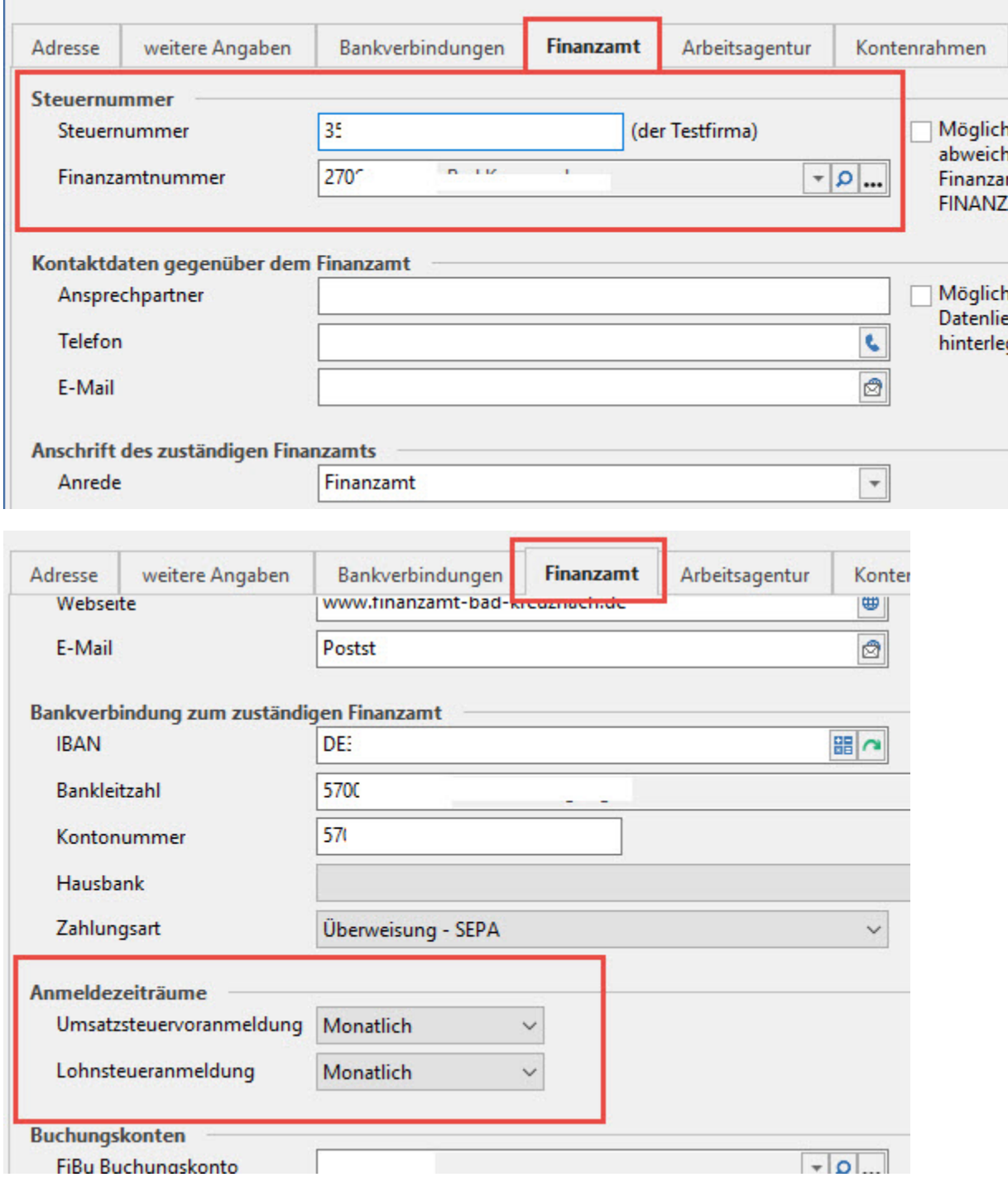

Die Betriebsnummer wird im Register: "Arbeitsagentur" eingetragen.

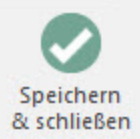

[zurück zum Übungsbeispiel](https://hilfe.microtech.de/go/SEFMandEinstellungenBeispiel.html)